#### **Legal Holiday in Time and Labor for Exempt Employees Employee Type examples: many IT, supervisors**

**Employees do not need to do anything on the Legal Holiday if they did not work and would normally be scheduled to work that day if not for holiday occurring.**

**Legal Holidays will not 'show' on the Legal Holiday date in the timesheet. To see Legal Holiday hours generation look in the timesheet Summary of Hours**.

Legal Holidays will be auto-generated for eligible employees when Time Administration processes. Legal holiday hours balances will be allocated at the beginning of the calendar year in Absence Management.

#### **Timesheet Summary of Hours will show Legal Holiday generation**

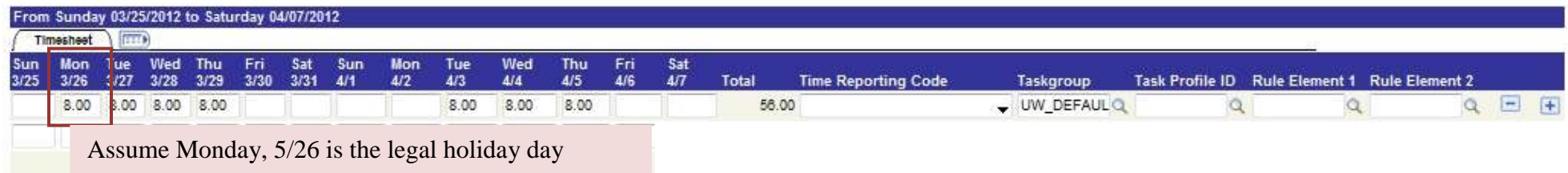

#### Reported Time Status - click to hide

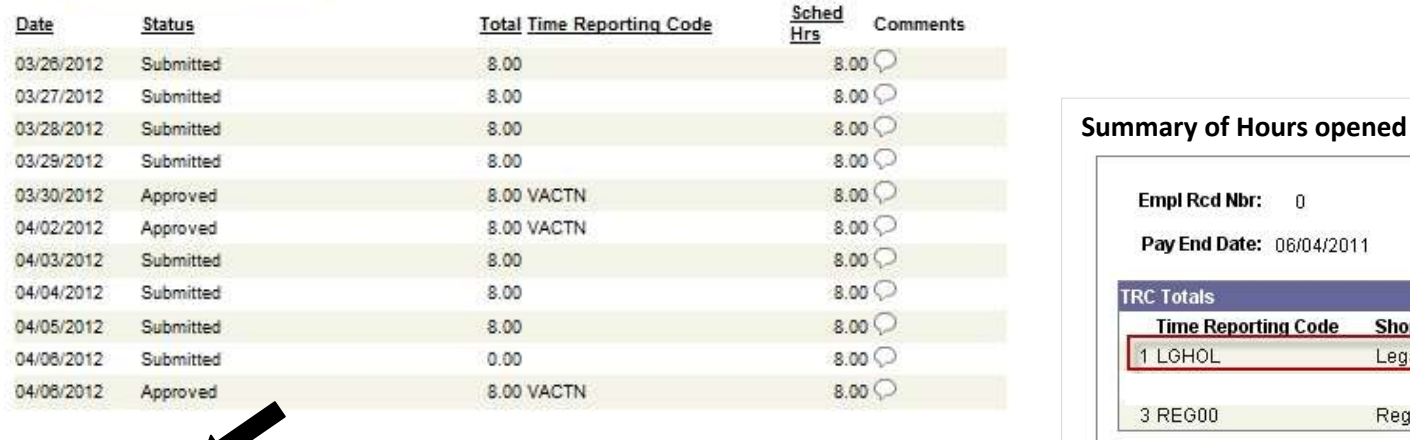

#### 6 Summary of Hours

#### Absence

#### NOTES: Reporte

If you have an automatic (pre-populated) schedule in HRS, your legal holiday hours will generate based on the total hours of the schedule. **Balance** 

If you do not have an automatic (pre-populated) schedule in HRS, your legal holiday hours will generate based on your FTE. If you worked more than your FTE within that pay period, the additional legal holiday earned will not be calculated until after the payroll runs. At that point is when you can actually use those hours.

Empl Rcd Nbr: 0

1 LGHOL

3 REG00

Pay End Date: 06/04/2011

**Time Reporting Code** 

Total80 for Empl Rcd: 80,000000

**Working Title:** 

**Short Description** 

LegalHiday

**Reg Hour** 

Customize | Find

First  $\mathbb{N}$  1.3 of 3  $\mathbb{N}$  Last

**Hours** 

8.000000

72.000000

Legal holiday hours earned cannot exceed 8.0 hours per day.

# **Exempt Employee did work on the Legal Holiday <b>Employee Type examples: many IT, supervisors**

Employee wants pay for holiday premium.

System will automatically defer holiday hours to use at another time and generate the holiday premium pay.

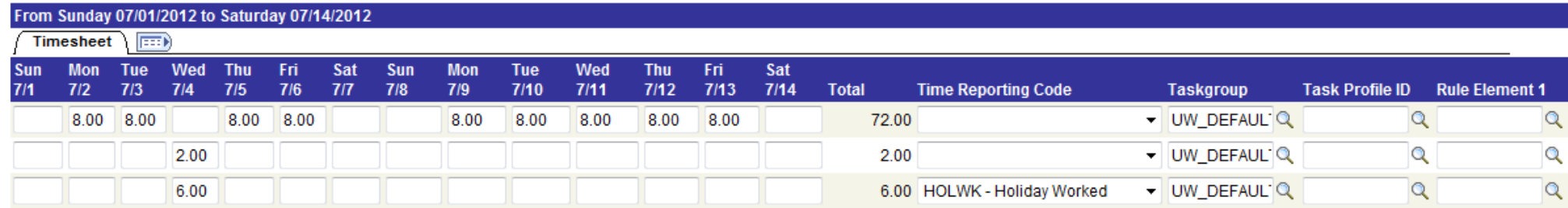

## Summary of Hours

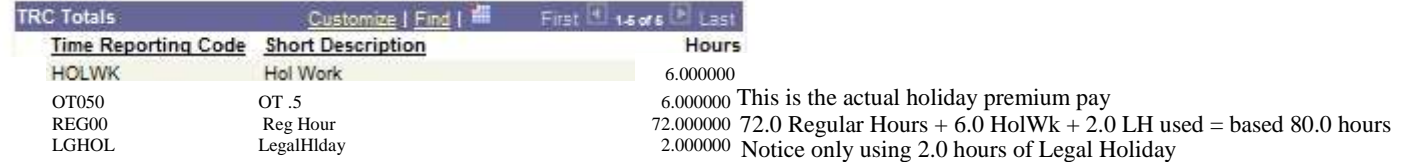

## **Exempt Employee did work on the Legal Holiday Employee Type examples: many IT, supervisors**

Employee wants comp time for holiday premium.

System will automatically defer holiday hours to use at another time.

Must input COMP code in Rule Element 1 on the actual Legal Holiday day to have it generate as comp time earned. Otherwise it will default as pay.

All hours of premium Holiday pay will be paid as comp time if indicate COMP in Rule Element 1 on Holiday Worked day.

## **NOTE: This is the only time you would use Rule Element 1 to indicate comp time earning.**

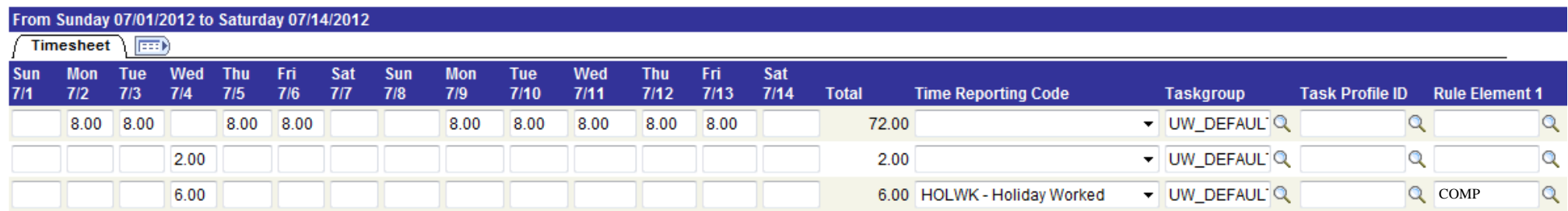

## Summary of Hours

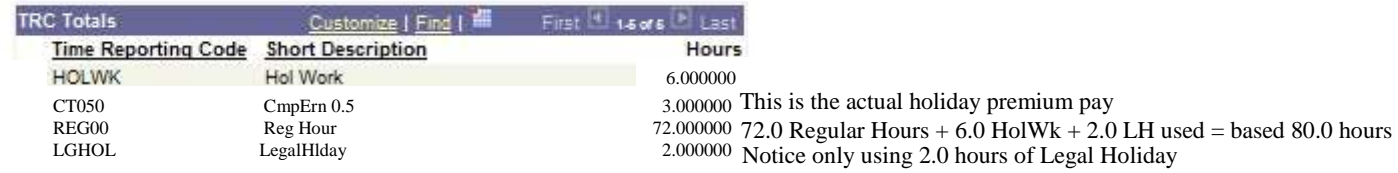

# **Exempt Employee did work on the Legal Holiday <b>Exempt Employee Type examples: many IT, supervisors**

Employee wants pay for holiday premium and any hours over 40 per week.

System will automatically defer holiday hours to use at another time and generate the holiday premium pay.

All hours over 40 in a week must be added to timesheet by adding a row and indicating the appropriate Time Reporting Code (EOT10 – Exempt Overtime 1.0).

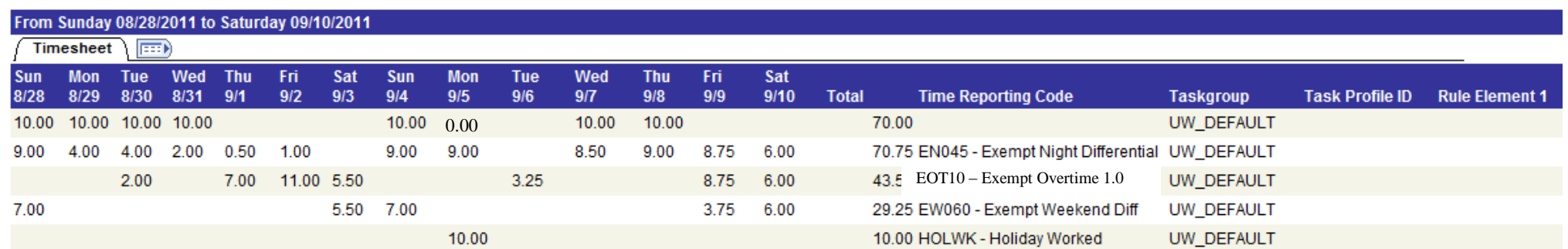

# Summary of Hours

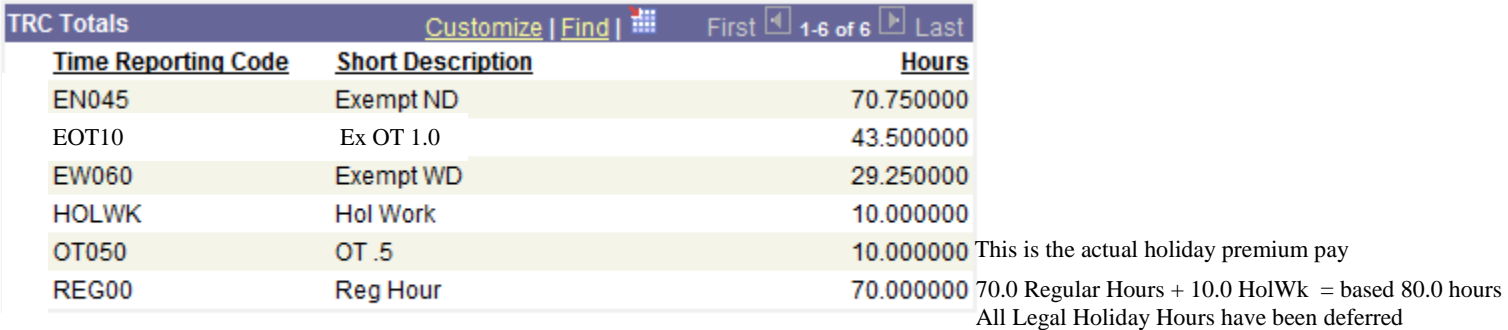

Total80 for Empl\_Rcd: 80.000000

Employee wants comp time for holiday premium.

System will automatically defer holiday hours to use at another time.

Must input COMP code in Rule Element 1 on the actual Legal Holiday day to have it generate as comp time earned. Otherwise it will default as pay.

All hours of premium Holiday pay will be paid as comp time if indicate COMP in Rule Element 1 on Holiday Worked day.

### **NOTE: This is the only time you would use Rule Element 1 to indicate comp time earning.**

All hours over 40 in a week must be added to timesheet by adding a row and indicating the appropriate Time Reporting Code (ECT10 – Exempt Comp Time).

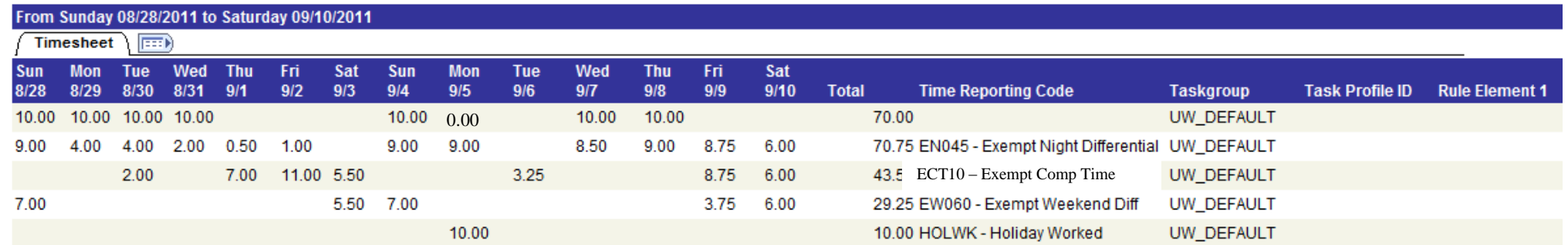

## Summary of Hours

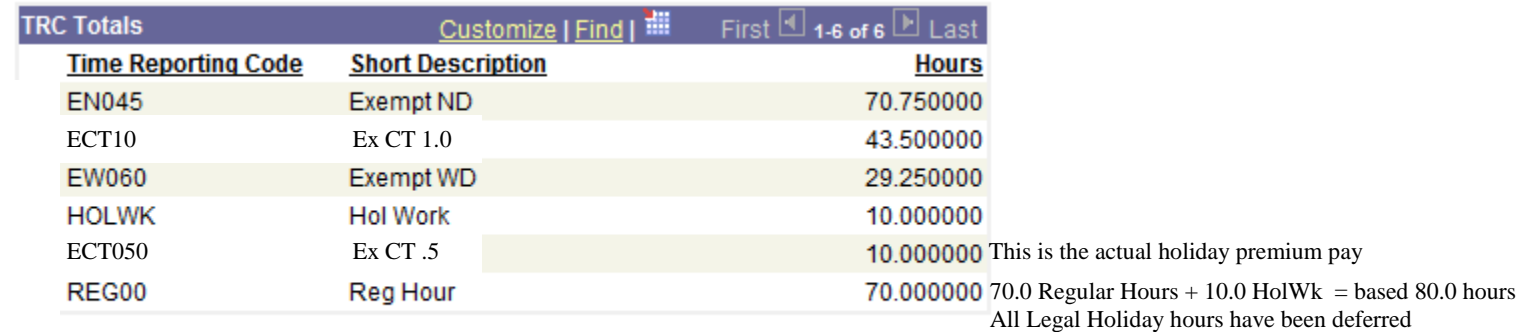

Total80 for Empl\_Rcd: 80.000000